# Discover the Participant Portal

Peter HÄRTWICH – European Commission, DG Research & Innovation Directorate A: Framework Programme & Interinstitutional Relations Head of Sector "Simplification"

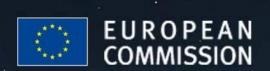

# **Agenda**

10.00 – 11.30: Introduction to the Participant Portal

**Identity and Access Management** 

Coffee break

11.45 – 13.00: **Tools of the Participant Portal**:

Negotiation – Amendments

Lunch break

14.00 – 15.30: **Tools of the Participant Portal**:

Scientific Reporting – Financial Reporting

Coffee break

15.45 – 17.30: **Tools of the Participant Portal**:

Review

**Upcoming changes on the Participant Portal** 

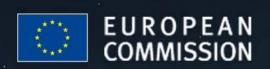

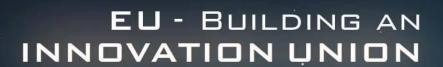

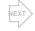

# Introduction to the Participant Portal

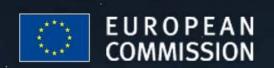

# VEXT

# Place of the Participant Portal in EU's Research communication media (1/2)

The FP7 (7<sup>th</sup> Framework Programme for Research and Technological Development) is the EU's main instrument for funding research.

3 Internet portals related to the FP7 are currently used:

- RESEARCH on EUROPA → policy context
- PARTICIPANT PORTAL → interactions with participants
- CORDIS → dissemination of FP7 results

There is an ongoing reorganisation of the division of tasks in these portals until end 2012 to offer better services.

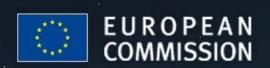

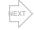

# Place of the Participant Portal in EU's Research communication media (2/2)

## **RESEARCH on EUROPA:**

http://ec.europa.eu

## **PARTICIPANT PORTAL:**

http://ec.europa.eu/research/participants/portal

## **CORDIS:**

http://cordis.europa.eu

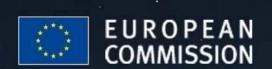

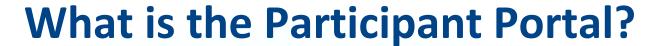

The Participant Portal is the single entry point for the electronic administration of EU-funded research and innovation projects.

It hosts services for managing proposals and projects throughout their lifecycle.

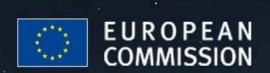

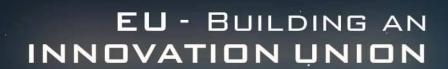

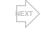

# Why the Participant Portal?

This unique entry point for the grant-related interactions with the European Commission or Agencies is based on:

- single sign-on approach (ECAS)
- role-based authorisation (IAM)

The result is a **personalised** and **secure** access to the services on the Participant Portal; it ensures **homogeneity**, **transparency** and a **better service integration** for grant management.

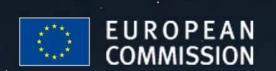

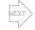

# What is the scope of the Participant Portal?

Currently the portal covers actions under the FP7:

- Cooperation
- Ideas (ERC)
- People (Marie Curie)
- Capacities
- Euratom

In the future, other programmes will be included within the Participant Portal as well:

- Competitiveness and Innovation Programme (CIP)
- Research Fund for Coal and Steel (RFCS)
- ...

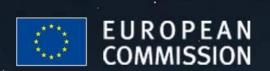

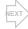

# Overview of the Project life cycle in FP7

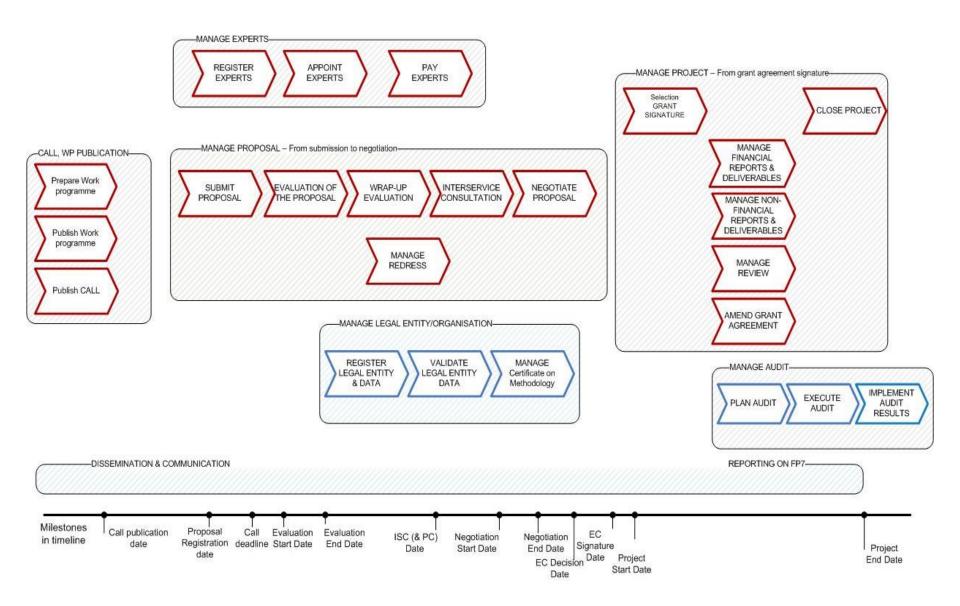

# NEXT

# **Services on the Participant Portal**

- Call publication
- Organisation registration, update of the data of legal entities, financial viability check tool
- Grant negotiation, amendments
- Scientific and financial reporting
- Proposal submission (mid-2011)
- Expert services (before end 2011)
- FP7 documentation (before end 2011)

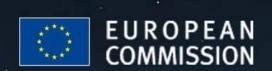

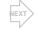

# What can you do on the Participant Portal?

Some information and basic functions are available for all users without logging in:

- View & search the FP7 calls
- Search the organisations database to check if your organisation has already been registered for a PIC
- Use the financial viability check tool
- Browse the guidance & support documents, including the FAQ

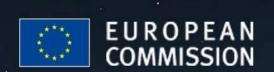

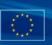

### Research & Innovation - Participants

European Commission > Research & Innovation > Participant Portal

**Participant Portal** 

Home My Organisations

and innovation.

FP7 Calls

The Participant Portal is your entry point for electronic administration of EUfunded research and innovation projects, and hosts the services for

managing your proposals and projects throughout their lifecycle.

Currently the portal covers mainly actions under the 7th EU-Framework Programme for Research and Technological Development (FP7). In the future, its coverage will be extended to other programmes in the area of research

Support

#### LOGIN

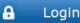

Authentication and security help is available here.

#### **NEED HELP?**

- See the online user manual
- You can consult FAQS
- Watch the demonstration of the Participant Portal: -Introduction
- If you cannot find an answer there, then submit your question via the eFP7 service desk

#### What does it offer today?

You can search for FP7 calls for proposals and submit your. proposals

Welcome to the Participant Portal

Depending on your role in projects and organisation, you can organisation's data. view information on projects, negotiate your grant agreement. or review projects.

You can search for the unique identifier of your organisation, register your organisation or provide updates of your

Depending on your roles in projects and organisations, you manage amendments, submit financial and scientific reports can assign or revoke access rights to organisation and project data for other persons.

#### WHAT'S NEW

#### Participant Portal V3.1.1 (07/2011)

- The Participant Portal has become the European Commission's single authoritative website for the publication of FP7 calls. The FP7 call-related information is no longer published on CORDIS. Users of the 'Find a call' section on CORDIS are redirected to the relevant pages of the 'FP7 Calls' section of the Participant
- Additional services such as RSS feeds, deep linking and email notifications are also provided and users are requested to sign up for these services on the Participant Portal

read more 1

#### Forthcoming functionalities

- Expert evaluators will be able to manage the administrative details related to their work as peer reviewers.
- The currently separate electronic proposal submission system will be replaced by a new system integrated in the portal.
- Direct access to EP7 related information and documentation.

#### How does it work?

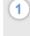

While some basic functions are available for anonymous users, the core functions of project management are only available to registered users. If you are a registered user you can use the login button.

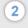

After login, the actual homepage will be replaced by a new one displaying all the processes your user profile can access.

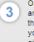

On that new page, the blue arrows are the processes that are authorised for your profile and they will give you access to several lists, like the list of organisations, projects, roles of your project etc.

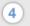

When you go into the details of an organisation. project, role etc... a new contextual menu will guide you through the additional actions.

Are you a new user? +

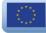

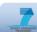

Research Site

#### **QUICK LINKS**

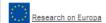

View the FP7 calls

🐫 Local intranet

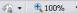

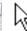

Done

# Participant Portal Research

### Research & Innovation - Participants

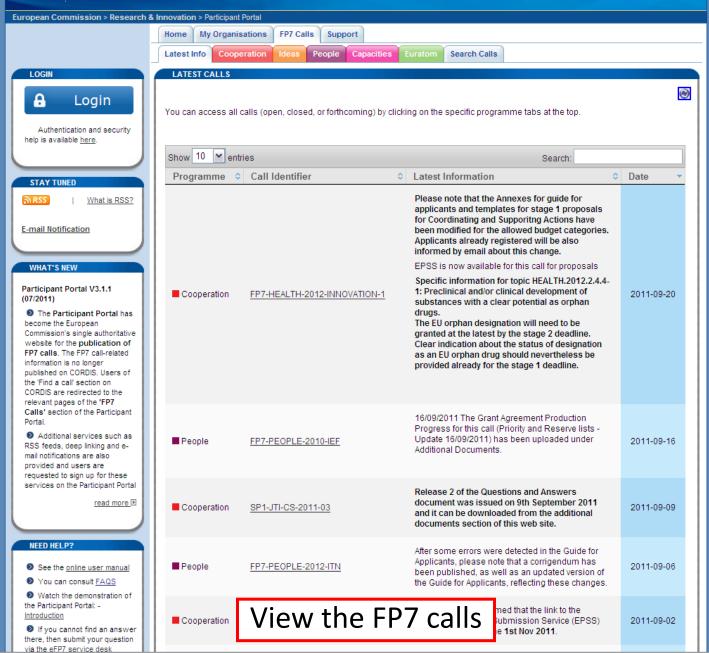

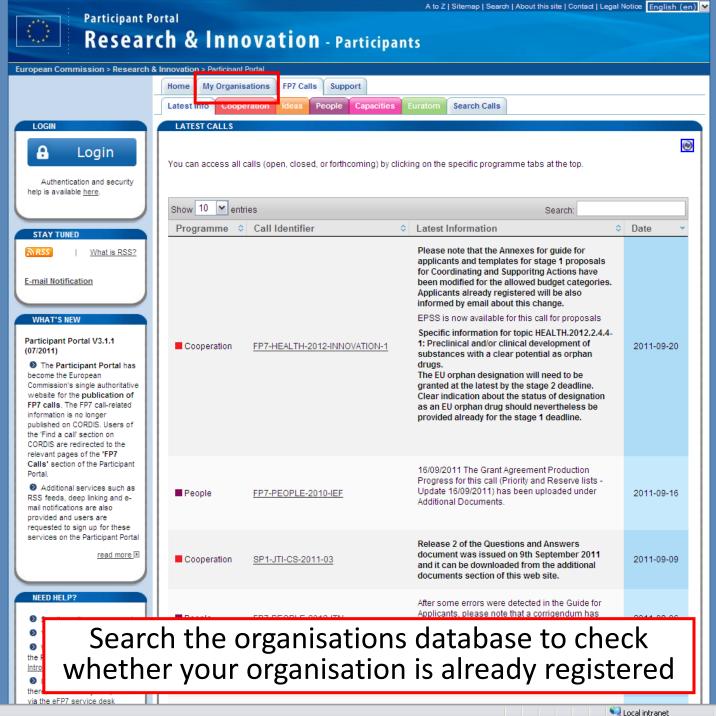

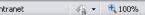

## Research & Innovation - Participants

European Commission > Research & Innovation > Participant Porta

**Participant Portal** 

My Organisations FP7 Calls Support Search LFV Simulation

#### LOGIN

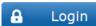

Authentication and security help is available here.

#### **NEED HELP?**

- See the online user manual
- You can consult FAQS
- Watch the demonstration of the Participant Portal: -
- If you cannot find an answer there, then submit your question via the eFP7 service desk

read more E

#### WHAT'S NEW

#### Participant Portal V3.1.1 (07/2011)

The Participant Portal has become the European Commission's single authoritative website for the publication of FP7 calls. The FP7 call-related information is no longer published on CORDIS. Users of the 'Find a call' section on CORDIS are redirected to the relevant pages of the 'FP7 Calls' section of the Participant

 Additional services such as RSS feeds, deep linking and email notifications are also provided and users are requested to sign up for these

#### REGISTER NEW ORGANISATION

Registering an organisation will allow you to receive its Participant Identification Code (PIC)

More information about PICs can be found here. Using a PIC for your organisation has several advantages which are fully explained in this FAQ entry.

Use the search facility to check if an organisation has already a PIC. You can check if an organisation has already a PIC here If you do not find a pic for your organisation you have to first register as ECAS user here.

With your ECAS password you can register your organisation here.

#### The steps to register your organisation are:

STEP 1: Search

Use the search famility to check whether your organisation is already registered

STEP 2: Self-Register your organisation in PP

Register your organisation using your ECAS account details. After providing all the necessary details, press the [CONFIRM] button to submit your registration information to the Central Validation Team (CVT). If you wish to suspend the registration process at any point, the data entered may be saved as a draft by clicking the [Save Draft] button. You may then resume your registration at any

- STEP 3: Modify your self Registration
  - STEP 3a

If you saved your data as draft, it is still possible to modify or delete your self-registration.

STEP 3b.

If you have already submitted your registration and if CVT has not started the verification process that will eventually lead to the appointment of a Legal Entity Appointed Representative (LEAR), it is still possible to modify your self-registration and/or upload additional documents

STEP 3c.

If CVT has already started the verification process, you can no longer modify your self-registration data but you are still able to upload additional documents

After identification, the CVT begins a verification process that will eventually lead to the appointment of a Legal Entity Appointed Representative (LEAR). During this period, the data that you have declared about your organisation can no longer be modified. You will however still be able to upload up to 10 Mb of additional supporting documents. Once uploaded, these documents cannot be withdrawn or modified, except by the validated LEAR.

When your data has been validated by the CVT, you, as self registrant, will no longer be able to edit the data related to your organisation. From this point on, the organisation data may be maintained only by the LEAR.

Search the organisations database to check whether your organisation is already registered

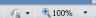

🖳 Local intranet

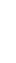

QUICK LINKS

Browse the guidance documents

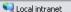

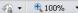

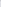

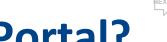

# What can you do on the Participant Portal?

To fully benefit from the services on the Portal, users have to register first for an ECAS account (European Commission Authentication System).

This ensures a **secure**, "single sign-on" approach:

1 e-mail address = 1 person = 1 ECAS account.

This ECAS account allow you to login to the Participant Portal.

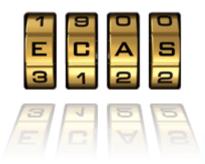

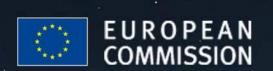

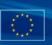

### Research & Innovation - Participants

European Commission > Research & Innovation > Participant Portal

**Participant Portal** 

LOGIN

### Login

Authentication and security help is available here.

#### **NEED HELP?**

- See the online user manual
- You can consult FAQS
- Watch the demonstration of the Participant Portal: -Introduction
- If you cannot find an answer there, then submit your question via the eFP7 service desk

#### WHAT'S NEW

#### Participant Portal V3.1.1 (07/2011)

- The Participant Portal has become the European Commission's single authoritative website for the publication of FP7 calls. The FP7 call-related information is no longer published on CORDIS. Users of the 'Find a call' section on CORDIS are redirected to the relevant pages of the 'FP7 Calls' section of the Participant
- Additional services such as RSS feeds, deep linking and email notifications are also provided and users are requested to sign up for these services on the Participant Portal

read more 1

Home | My Organisations FP7 Calls

#### Welcome to the Participant Portal

The Participant Portal is your entry point for electronic administration of EUfunded research and innovation projects, and hosts the services for managing your proposals and projects throughout their lifecycle. Currently the portal covers mainly actions under the 7th EU-Framework Programme for Research and Technological Development (FP7). In the future, its coverage will be extended to other programmes in the area of research and innovation.

Support

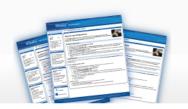

#### What does it offer today?

You can search for FP7 calls for proposals and submit your. proposals

Depending on your role in projects and organisation, you can organisation's data. view information on projects, negotiate your grant agreement. or review projects.

You can search for the unique identifier of your organisation, register your organisation or provide updates of your

Depending on your roles in projects and organisations, you manage amendments, submit financial and scientific reports can assign or revoke access rights to organisation and project data for other persons.

#### Forthcoming functionalities

- Expert evaluators will be able to manage the administrative details related to their work as peer reviewers.
- The currently separate electronic proposal submission system will be replaced by a new system integrated in the portal.
- Direct access to FP7 related information and documentation

#### How does it work?

While some basic functions are available for anonymous users, the core functions of project management are only available to registered users. If you are a registered user you can use the login button.

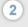

After login, the actual homepage will be replaced by a new one displaying all the processes your user profile can access.

On that new page, the blue arrows are the processes that are authorised for your profile and they will give you access to several lists, like the list of

organisations, projects,

When you go into the details of an organisation. project, role etc... a new contextual menu will guide you through the additional actions.

Are you a new user? +

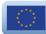

roles of your project etc.

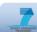

#### **QUICK LINKS**

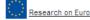

How to register for an ECAS account

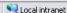

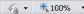

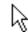

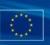

### Research & Innovation - Participants

European Commission > Research & Innovation > Participant Portal

**Participant Portal** 

LOGIN

### Login

Authentication and security help is available here.

#### **NEED HELP?**

- See the online user manual
- You can consult FAQS
- Watch the demonstration of the Participant Portal: -Introduction
- If you cannot find an answer there, then submit your question via the eFP7 service desk

read more 15

#### WHAT'S NEW

#### Participant Portal V3.1.1 (07/2011)

- The Participant Portal has become the European Commission's single authoritative website for the publication of FP7 calls. The FP7 call-related information is no longer published on CORDIS. Users of the 'Find a call' section on CORDIS are redirected to the relevant pages of the 'FP7 Calls' section of the Participant
- Additional services such as RSS feeds, deep linking and email notifications are also provided and users are requested to sign up for these services on the Participant Portal

read more 1

Home | My Organisations FP7 Calls

#### Welcome to the Participant Portal

The Participant Portal is your entry point for electronic administration of EUfunded research and innovation projects, and hosts the services for managing your proposals and projects throughout their lifecycle. Currently the portal covers mainly actions under the 7th EU-Framework Programme for Research and Technological Development (FP7). In the future, its coverage will be extended to other programmes in the area of research and innovation.

Support

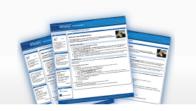

#### What does it offer today?

You can search for FP7 calls for proposals and submit your proposals

Depending on your role in projects and organisation, you can organisation's data. view information on projects, negotiate your grant agreement. or review projects.

You can search for the unique identifier of your organisation, register your organisation or provide updates of your

Depending on your roles in projects and organisations, you manage amendments, submit financial and scientific reports can assign or revoke access rights to organisation and project data for other persons.

#### Forthcoming functionalities

- Expert evaluators will be able to manage the administrative details related to their work as peer reviewers.
- The currently separate electronic proposal submission system will be replaced by a new system integrated in the portal.
- Direct access to EP7 related information and documentation.

#### How does it work?

Are you a new user? -

<u>This link</u> wilgive you access to the registration page of the European Commission Authentication Service (ECAS). more information about the ECAS registration process

Should you have any problems with any aspect of using the portal, please contact our service desk via the <u>support tab</u>.

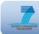

#### **QUICK LINKS**

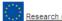

Done

Research on Europa

English (en)

# European Commission Authentication Service

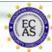

Privacy Statement : Contact : ECAS Help : Registration Help

European Commission Authentication Service (ECAS): User Registration Form—
Please fill in and submit the information requested below to register as a user of European Commission
Information Systems. The username you choose (or the one assigned to you) may be used to log into any
system using the ECAS authentication service that you are authorised to access. When you login, you will
see an ECAS page with a banner similar to the one on this page.

If you are asked to specify your domain when logging in, choose "External"

|                               | Fields marked * are mandatory                                                                                                    |
|-------------------------------|----------------------------------------------------------------------------------------------------|
| Choose a username (optional): |                                                                                                    |
| First name:                   | 8:                                                                                                    |
| Last name:                    | *                                                                                                    |
| E-mail:                       | *                                                                                                    |
| Re-enter your e-mail address: | *                                                                                                    |
| Email preferred language:     | English (en)                                                                                                    |
| Privacy statement:            | Privacy statement for users registered with the European Commission's Identity Management Service                                               |
|                               | 1. What is the Identity Management Service?                                                                                                    |
|                               | The European Commission's Identity Management Service (IMS) provides a common way for users to register or be registered for access to a number |
|                               | By checking this box, you acknowledge that you have read and understood the <u>privacy statement</u>                                            |
| Security check:               | R 16 0W                                                                                                    |
|                               | Please type in the characters in the above image (upper and lower case may be used interchangeably)                                             |
|                               | Submit                                                                                                    |

Privacy Statement : Contact : ECAS Help : Registration Help

DIGIT

Fill in your e-mail address and the security check...

English (en)

# European Commission Authentication Service

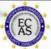

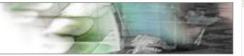

Privacy Statement : Contact : ECAS Help : Registration Help

Thank you for registering, you will receive an e-mail allowing you to complete the registration process

Privacy Statement : Contact : ECAS Help : Registration Help

DIGIT

This website is managed by the European Commission's Informatics DG

## ...then follow the instructions given in the e-mail

Dear Jane DOE.

You have been registered in ECAS, the European Commission Authentication Service.

Your user name is ndoedoif.

To create your password, click:

#### this link

You have a maximum of 1h30, starting from the time that this message was sent, to create your password, but you are encouraged to do so immediately if possible. After this time, you can make another request by following the same link: you will then need to re-enter your username and confirm your request.

If the above link does not work, you can copy the following address (make sure the complete address is copied!) and paste it into your browser's address bar:

https://webgate.ec.europa.eu/ecas/init/initialisePasswordLogin.do?wayf.domain=external&wayf.remember=checked&wayf.submit=Select&uid=ndoedojf&resetCode=MblelSfvwmiZlol9b0DVzX5qaMlevupq1iohBQp9Bq2

Whenever you login, please choose the domain "External", not "European Commission".

Instead of replying to this message, if you have a problem, please follow the help or contact information on the site where you were trying to register.

Sent to you by

ECAS - European Commission Authentication Service

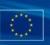

### Research & Innovation - Participants

European Commission > Research & Innovation > Participant Portal

**Participant Portal** 

Home | My Organisations

and innovation.

FP7 Calls

managing your proposals and projects throughout their lifecycle.

The Participant Portal is your entry point for electronic administration of EUfunded research and innovation projects, and hosts the services for

Currently the portal covers mainly actions under the 7th EU-Framework Programme for Research and Technological Development (FP7). In the future, its coverage will be extended to other programmes in the area of research

Support

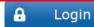

Authentication and security help is available here.

#### **NEED HELP?**

- See the online user manual
- You can consult FAQS
- Watch the demonstration of the Participant Portal: -Introduction
- If you cannot find an answer there, then submit your question via the eFP7 service desk

#### What does it offer today?

You can search for FP7 calls for proposals and submit your. proposals

Welcome to the Participant Portal

Depending on your role in projects and organisation, you can organisation's data. view information on projects, negotiate your grant agreement. or review projects.

You can search for the unique identifier of your organisation, register your organisation or provide updates of your

Depending on your roles in projects and organisations, you manage amendments, submit financial and scientific reports can assign or revoke access rights to organisation and project data for other persons.

#### WHAT'S NEW

#### Participant Portal V3.1.1 (07/2011)

- The Participant Portal has become the European Commission's single authoritative website for the publication of FP7 calls. The FP7 call-related information is no longer published on CORDIS. Users of the 'Find a call' section on CORDIS are redirected to the relevant pages of the 'FP7 Calls' section of the Participant
- Additional services such as RSS feeds, deep linking and email notifications are also provided and users are requested to sign up for these services on the Participant Portal

read more 1

#### Forthcoming functionalities

- Expert evaluators will be able to manage the administrative details related to their work as peer reviewers.
- The currently separate electronic proposal submission system will be replaced by a new system integrated in the portal.
- Direct access to FP7 related information and documentation.

#### How does it work?

While some basic functions are available for anonymous users, the core functions of project management are only available to registered users. If you are a registered user you can use the login button.

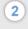

After login, the actual homepage will be replaced by a new one displaying all the processes your user profile can access.

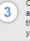

On that new page, the blue arrows are the processes that are authorised for your profile and they will give you access to several lists, like the list of organisations, projects, roles of your project etc.

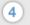

When you go into the details of an organisation. project, role etc... a new contextual menu will guide you through the additional actions.

Are you a new user? +

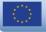

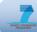

#### **QUICK LINKS**

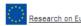

Login with your ECAS account

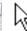

Done

>> EUROPA > Authentication Service > Login

#### Authentication requested by: Participants Portal

| Domain              | External (*)                           |  |
|---------------------|----------------------------------------|--|
| Username or e-mail  | address                                |  |
| Password            |                                        |  |
| ✓ Kemember me       |                                        |  |
| Warn me each ti     | me an application asks for my identity |  |
| View my ECAS ac     | count details after logging me in      |  |
| Login               |                                        |  |
| Sign Up for ECAS    | In .                                   |  |
| Forgot your passwor | 'd?                                    |  |

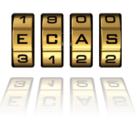

Change your domain (External)

Security notice

(\*) Is the selected domain correct? If not, please change it - or else your username or e-mail will not be recognised.

Forgot your password? : Change Password : Privacy Statement : Contact : Help

Forgot your password? Change Password Privacy Statement Contact Help

This Website is managed by the European Commission's Informatics DG - Version 1.23.1 - Processing: 8 milliseconds

Login with your ECAS account

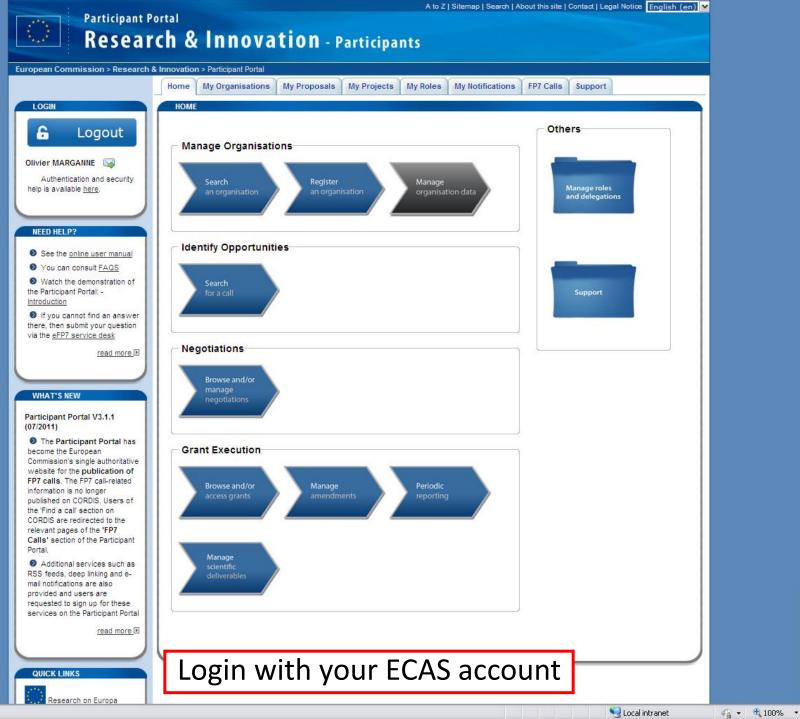

Done

NEXT

## VEXT

# What can you do on the Participant Portal?

Once you are logged in, you will be able to access the tools for the management of proposals and projects:

- Register your organisation to receive a unique PIC (Participant Identifier Code) and update data
- Start the negotiations of a grant agreement
- Amend the grant agreement
- Manage scientific and financial reports
- Manage your expert profile (before end 2011)

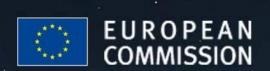

**FP7 Documentation** 

My Notifications

## Research & Innovation - Participants

European Commission > Research & Innovation > Participant Portal

My Organisations My Proposals My Projects Organisations Register Search LFV Simulation

#### LOGIN

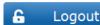

#### Olivier MARGANNE IM

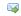

Authentication and security help is available here.

#### **NEED HELP?**

- See the <u>online user manual</u>
- You can consult FAQS
- Watch the demonstration of the Participant Portal: -
- If you cannot find an answer there, then submit your question via the eFP7 service desk

read more 15

#### WHAT'S NEW

#### Participant Portal V3.1.1 (07/2011)

The Participant Portal has become the European Commission's single authoritative website for the publication of FP7 calls. The FP7 call-related information is no longer published on CORDIS, Users of the 'Find a call' section on CORDIS are redirected to the relevant pages of the 'FP7 Calls' section of the Participant

Additional services such as RSS feeds, deep linking and email notifications are also provided and users are requested to sign

#### REGISTER NEW ORGANISATION

Registering an organisation will allow you to receive its Participant Identification Code (PIC)

More information about PICs can be found here. Using a PIC for your organisation has several advantages which are fully explained in this FAQ entry.

Use the search facility to check if an organisation has already a PIC. You can check if an organisation has already a PIC here If you do not find a pic for your organisation you have to first register as ECAS user here.

With your ECAS password you can register your organisation here.

#### The steps to register your organisation are:

STEP 1. Search

Use the search facility to check whether your organisation is already registered

STEP 2: Self-Register your organisation in PP

Register your organisation using your ECAS account details. After providing all the necessary details, press the [CONFIRM] button to submit our registration information to the Central Validation Team (CVT). If you wish to suspend the registration process at any point, the data entered may be saved as a draft by clicking the [Save Draft] button. You may then resume your registration at any

- STEP 3: Modify your self Registration
  - STEP 3a

If you saved your data as draft, it is still possible to modify or delete your self-registration.

STEP 3b.

If you have already submitted your registration and if CVT has not started the verification process that will eventually lead to the appointment of a Legal Entity Appointed Representative (LEAR), it is still possible to modify your self-registration and/or upload additional documents

■ STEP 3c.

If CVT has already started the verification process, you can no longer modify your self-registration data but you are still able to upload additional documents

After identification, the CVT begins a verification process that will eventually lead to the appointment of a Legal Entity Appointed Representative (LEAR). During this period, the data that you have declared about your organisation can no longer be modified. You will however still be able to upload up to 10 Mb of additional supporting documents. Once uploaded, these documents cannot be withdrawn or modified, except by the validated LEAR.

When your data has been validated by the CVT, you, as self registrant, will no longer be able to edit the data related to your organisation. From this point on, the organisation data may be maintained only by the LEAR.

Register your organisation to receive a unique PIC (Participant Identifier Code)

services on the Pa

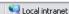

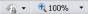

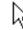

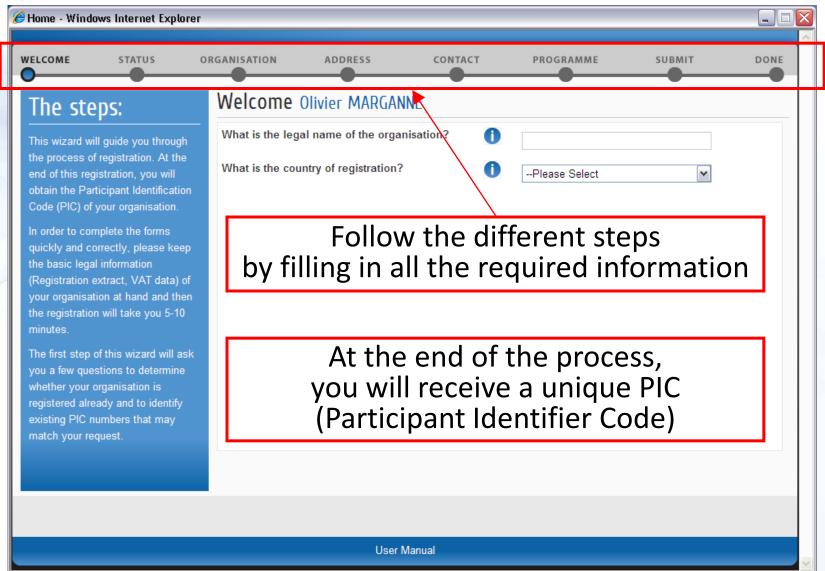

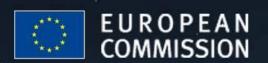

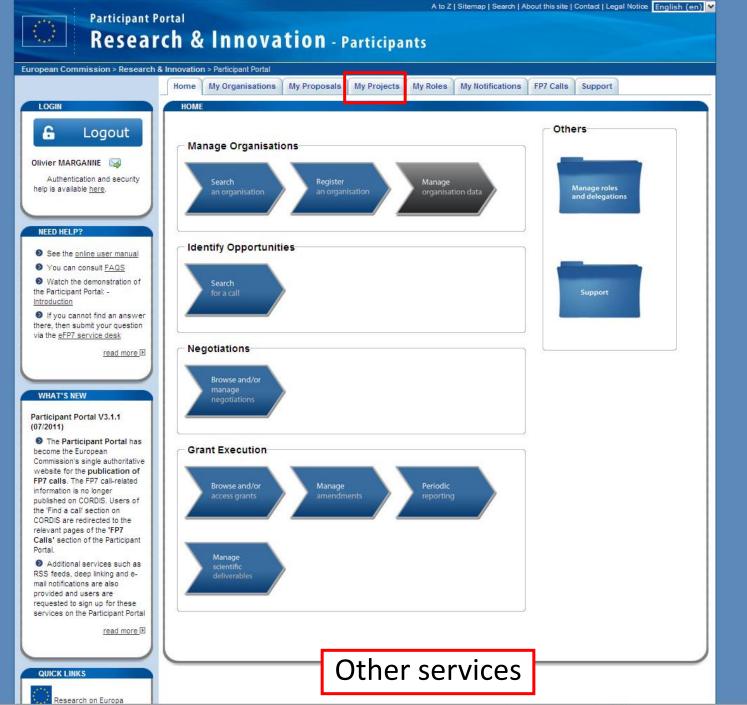

√ + ■ 100% →

₹ VEXT

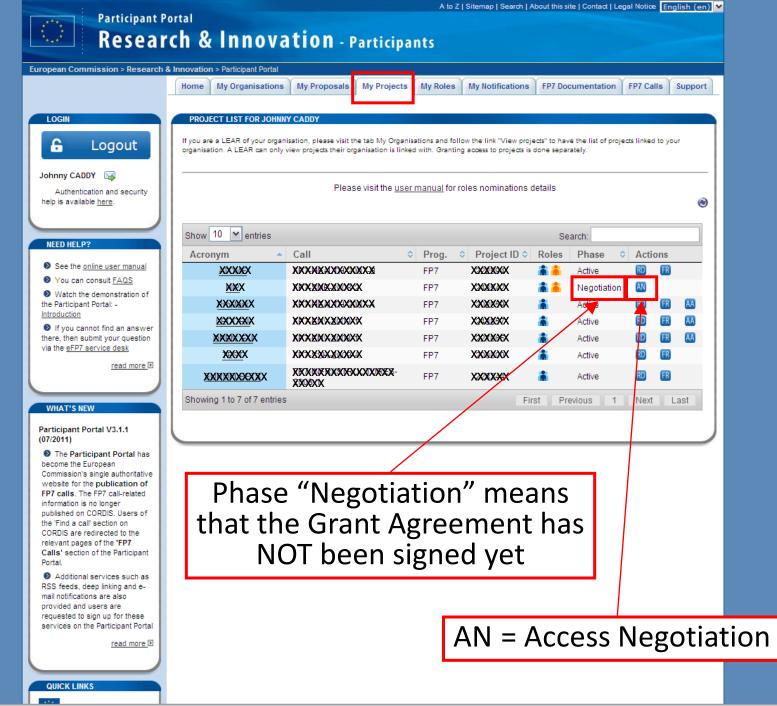

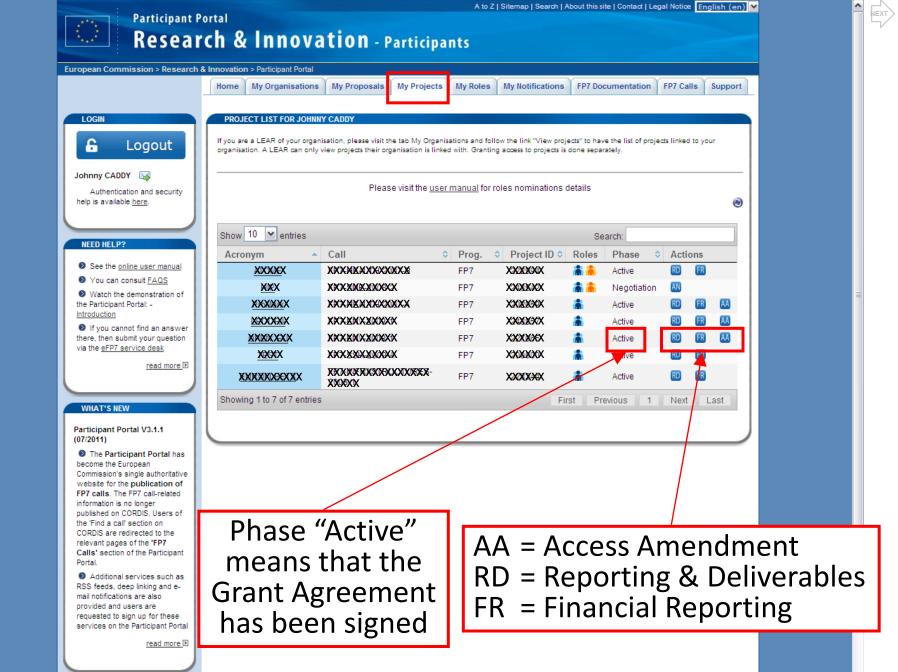

**QUICK LINKS** 

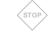

# What can you do on the Participant Portal?

Not only will the ECAS account allow you to login to the Participant Portal, it will also **recognise which role you have** in a specific project; this role will determine which functionalities will be available for you at the different steps of the management of proposals and projects.

The "roles & permissions" system is defined in the <u>Identification and Access Management (IAM)</u>.

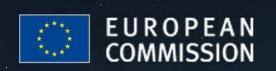